# **Vizualizace kotle the state of the transformation**

# Návod k instalaci a obsluze

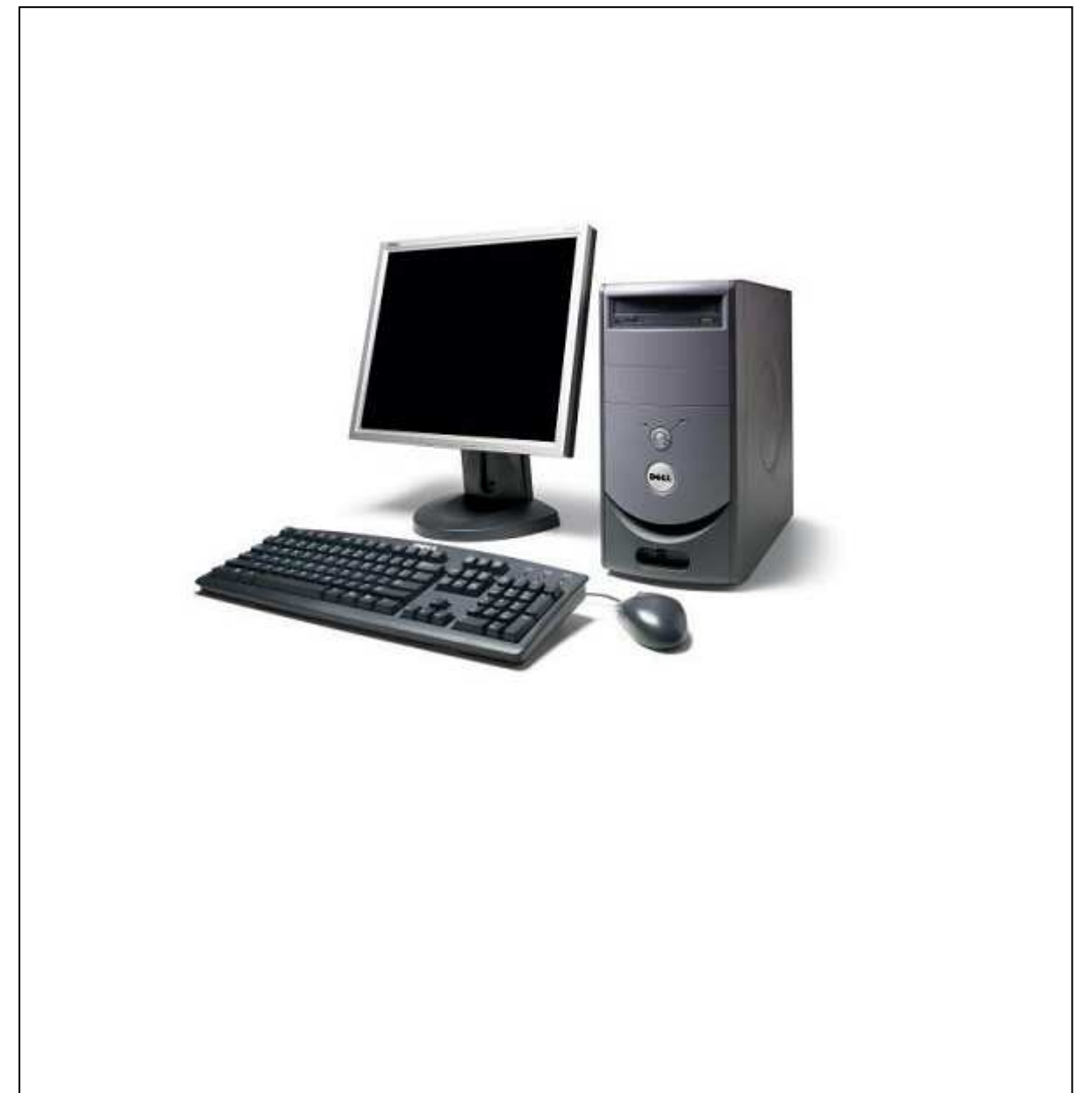

DE-V02-0711 – verze software 1.1.1

# GUNTAMATIC

# **Obsah strana**

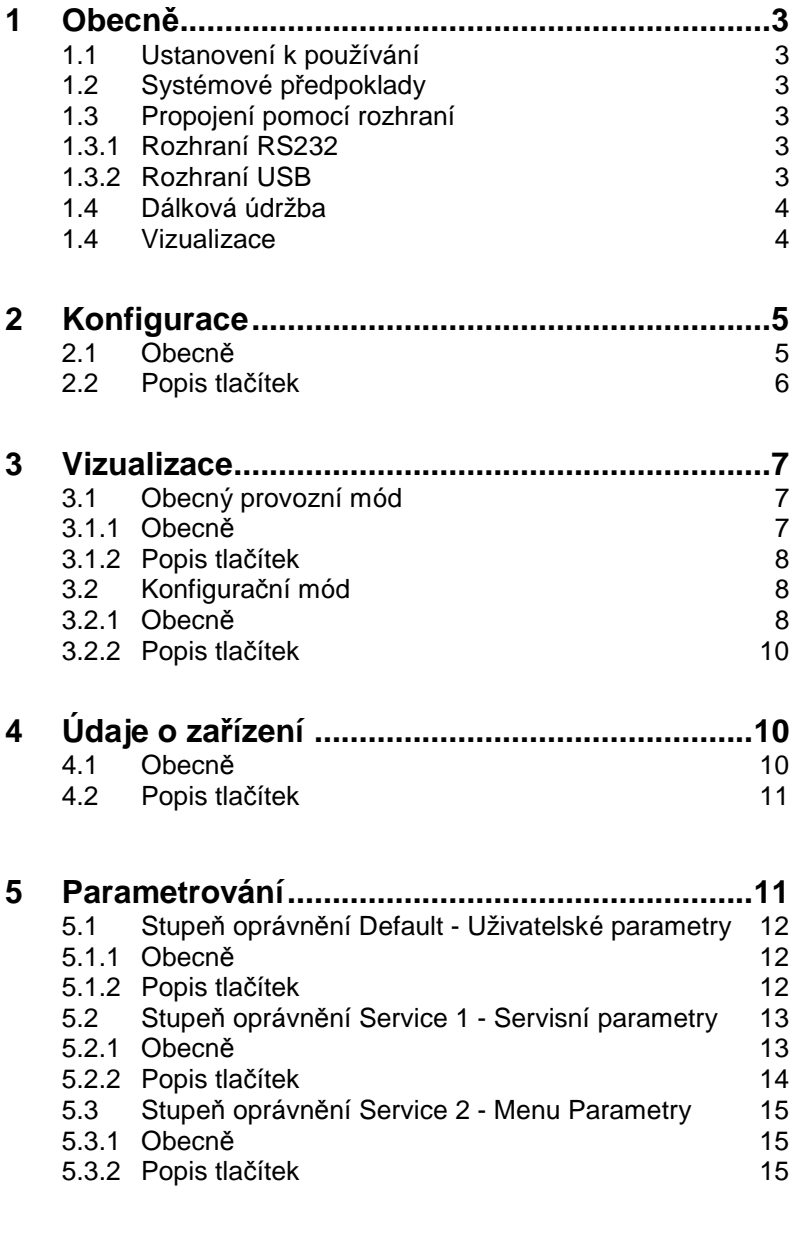

**6 Použité soubory a složky ................................. 16** 

# **1 Obecně BS-01-00-00-00-01-IADE**

# **1.1 Ustanovení k používání**

Vizualizační software je vlastnictvím firmy Guntamatic Heiztechnik GmbH a pokud není firmou Guntamatic písemně zakázáno využívání, je pro použití s přístroji Guntamatic zdarma. Funkčnost programu není pro všechny typy kotlů zaručena a vyžaduje určitý stav hardware resp. software řídicí jednotky kotle, software kotle a počítače. Na možnost použití resp. požadovaný stav software se lze v případě potřeby dotázat firmy Guntamatic. Služby vyplývající ze zřízení vizualizace kotle jsou placené. Funkčnost lze ověřit v testové struktuře a nelze ji garantovat. Jakákoliv záruka a záruční plnění jsou vyloučeny.

# **1.2 Systémové předpoklady**

Procesor: 1 GHz RAM: 256 MB Základní deska: 300 MB Operační systém: MS-Windows XP CD-mechanika: nutná pro instalaci

# **1.3 Propojení rozhraní**

# 1.3.1 Obecně

Upozorňujeme na to, že jsou možné technické změny připojení k řídicí jednotce kotle, které by v případě nutné výměny řídicí jednotky mohly mít vliv na funkci vizualizačního programu. To může vyžadovat také výměnu propojovacího kabelu.

# 1.3.2 Rozhraní RS232

Data jsou od řídicí jednotky k počítači přenášena kabelem RS-232. Tento kabel je na jednom konci opatřen zástrčkou RJ45 k propojení s řídicí jednotkou (BCE) a na druhém konci 9-pólovou zástrčkou D-Sub k propojení s počítačem. Kabel o délce 3 m lze objednat u firmy Guntamatic pod číslem zboží S90-930. K prodloužení na maximálně 15 m celkové délky lze použít běžný síťový kabel a modulární spojku 2xRJ BU 8P8C.

# 1.3.3 Rozhraní ESB

Jestliže u počítače není k dispozici 9-pólová zdířka D-Sub (COM), lze jako sériový konvertor použít rozhraní USB. Přitom je nutné dbát nato, aby byl používán konvertor USB s čipem FTDI (např. Digitus). Konvertor lze objednat u firmy Guntamatic pod číslem zboží S90-931.

# 1.3.4 Rozhraní ethernet

Od verze software 3.0 (dotykové ovládání) lze ovládací jednotku zapojit do sítě LAN také pomocí rozhraní Ethernet. K tomu lze použít běžný síťový kabel. Rozhraní musí být v Servisním menu/Nastavení zařízení/Síť aktivováno pomocí "Ano". Nastavením parametru DHCP na "per DHCP" lze řídicí jednotku hledat ve vizualizačním programu v síti. Alternativně lze také přiřadit ruční adresování.

# **1.4 Dálková údržba**

Pro dálkovou údržbu lze využít počítač, který je připojen ke kotli, v kombinaci s vhodným softwarem pro dálkové ovládání, např. PC-Anywhere.. Další možností dálkového ovládání je využití internetového propojení ve spojení se softwarem pro vzdálený přístup (např. TeamViewer).

# **1.5 Vizualizace**

Na obrázku 1 je přehled dostupných funkcí vizualizačního software.

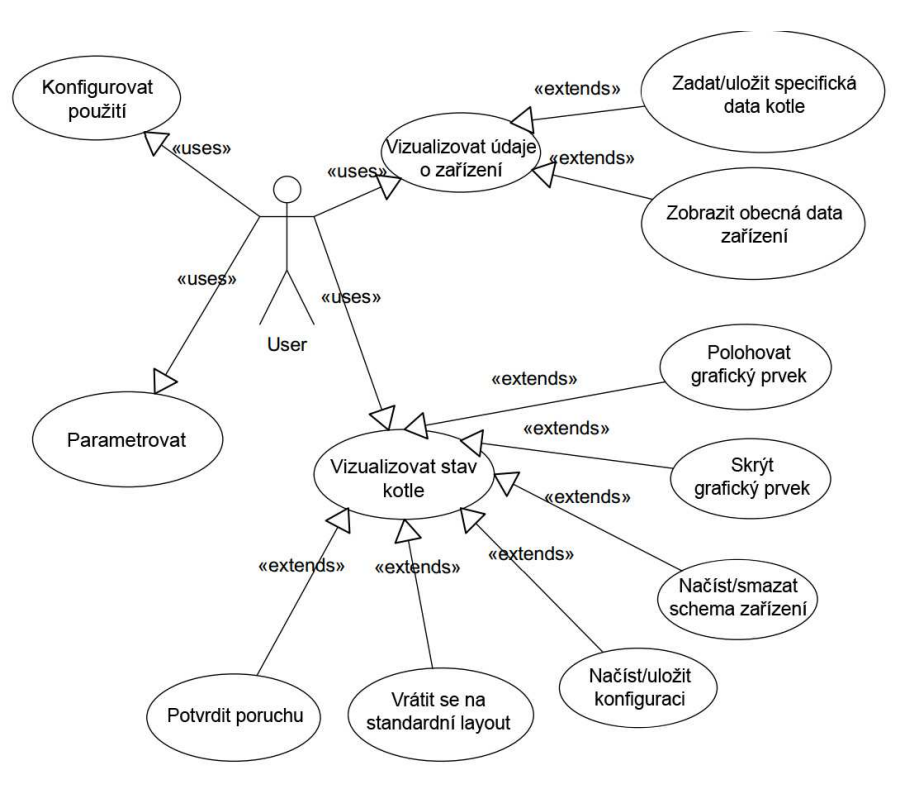

**Obrázek 1: Případy použití pro vizualizační software** 

Software slouží k vizualizaci informací o maximálně čtyřech kotlích. Dělí se do následujících částí:

- Konfigurace
- Data o zařízení
- Vizualizace
- Parametrování

Konfigurační menu lze otevřít pomocí položky menu DATEI/KONFIGURATION / SOUBOR/KONFIGURACE /. Zde jsou konfigurovány následující části:

- Komunikace s kotli
- Počet informačních záložek informačního menu
- Obecné údaje o zařízení

V položce menu ANLAGENDATEN /DATA O KOTLI/ jsou zobrazeny obecné údaje o zařízení i dodatečné specifické údaje o kotli.

V položce menu VISUALISIERUNG /VIZUALIZACE/ lze pro jednotlivé kotle zobrazit následující údaje:

- informace o kolti
- informace o modulu topného okruhu
- informace o akumulační nádrži HP0
- venkovní teplota

V položce menu PARAMETRIERUNG /PARAMETROVÁNÍ/ lze měnit parametry kotle. V závislosti na stupni oprávnění lze provést různé akce:

- změna uživatelských parametrů (koncový zákazník)
- změna servisních parametrů (odborník topenář)
- změny v menu parametrů (zákaznická služba)

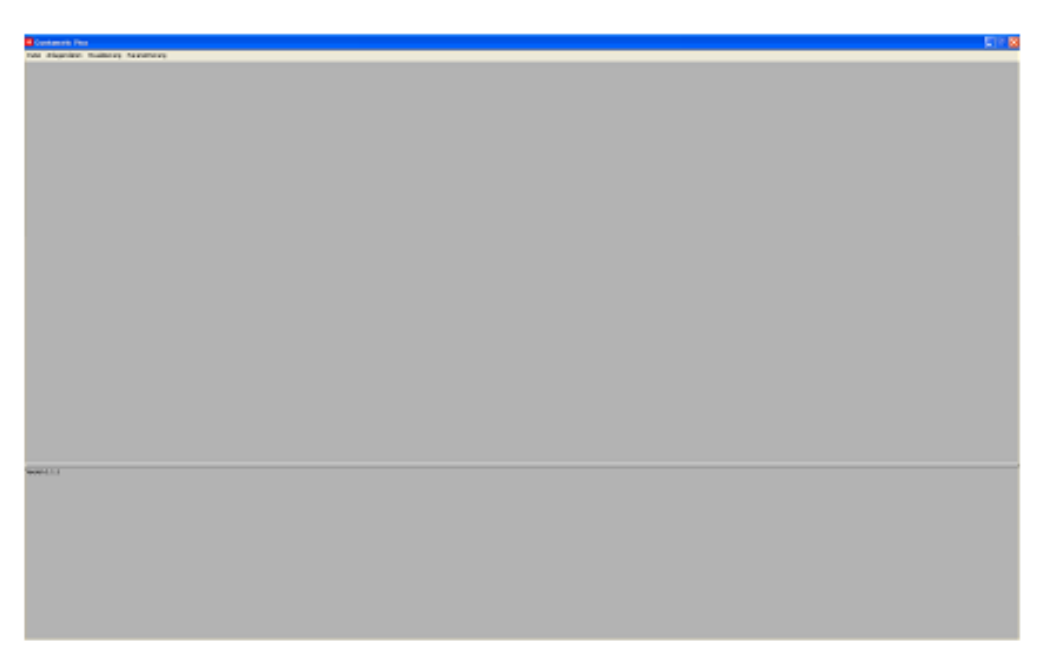

**Obrázek 2: Hlavní okno vizualizačního software** 

# **2** Konfigurace

# **2.1 Obecně**

V konfiguračním menu je nutné nakonfigurovat komunikaci s odpovídajícím kotlem (viz obrázek 3). Mohou být maximálně čtyři různé kotle. Pro každý kotel je nutné/lze uvést následující údaje:

- popis kotle (volitelné)
- komunikační připojení (nutné)
- specifické soubory Mapping ke kotli (nutné)

**Upozornění:** Dbát na to, aby každý ze čtyř možných kotlů (kotel A – D) byl zvolen jen jednou. To samé platí pro volbu komunikačního připojení.

Navíc lze zadat obecné informace o zařízení:

- datum (datum instalace zařízení)
- uživatelské údaje (jméno, telefonní číslo, číslo mobilního telefonu)
- údaje o údržbě zařízení (jméno, telefonní číslo, číslo mobilního telefonu)
- údaje o instalatérovi (jméno, telefonní číslo)
- poznámky k zařízení

Tyto údaje jsou zobrazeny v položce menu ANLAGENDATEN /DATA O ZAŘÍZENÍ/ (viz obrázek 9).

# **2.2 Popis tlačítek**

o Vrátit konfiguraci Vrátí všechna zadávací pole na standardní hodnoty.

- o Nahrát konfiguraci Nahraje dříve uloženou konfiguraci.
- o Uložit konfiguraci

Uloží aktuální konfiguraci. Po uložení se konfigurace při novém startu programu automaticky nahraje.

o Ukon*č*it

Uzavře konfigurační dialog a převezme aktuální nastavení bez jeho uložení do souboru.

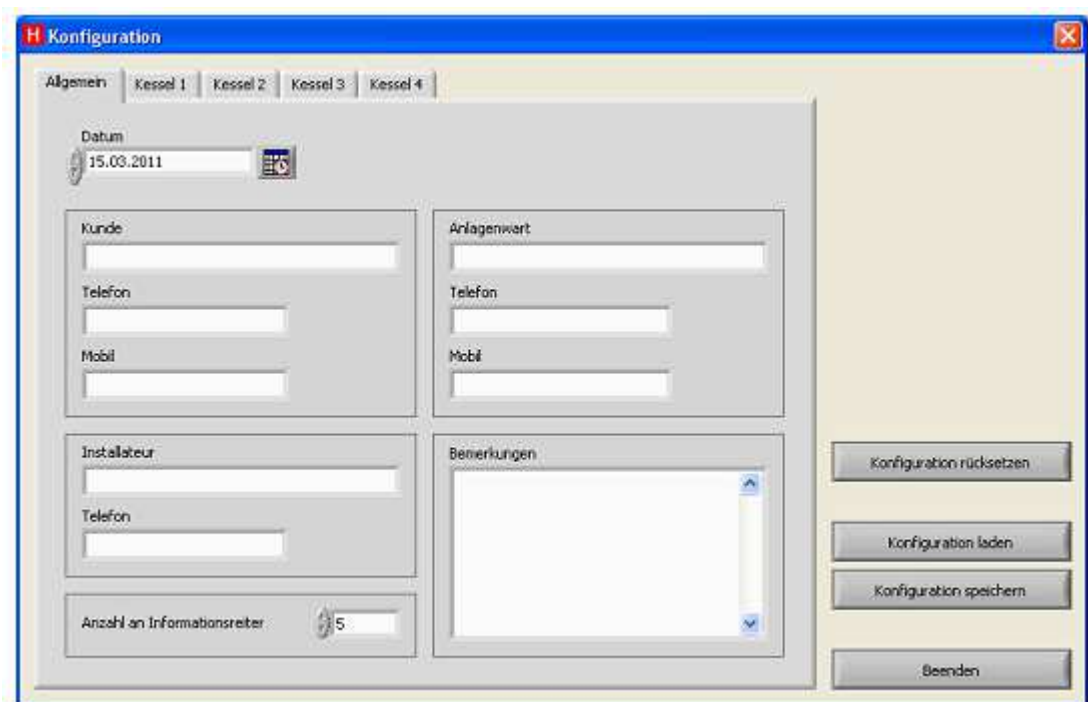

**Obrázek 3: Výřez obrazovky konfiguračního dialogu – Obecně**

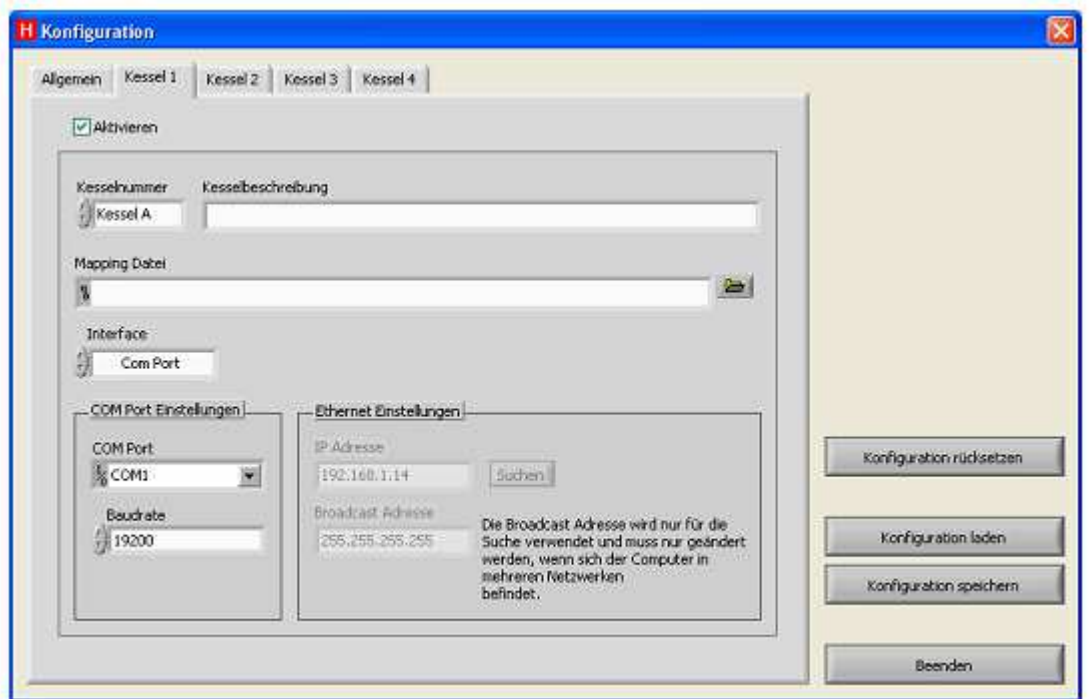

**Obrázek 4: Výřez obrazovky konfiguračního dialogu – Kotel** 

# **3** Vizualizace

# **3.1 Obecný provozní mód**

# 3.1.1 Obecně

V této položce menu lze zobrazit různé grafické prvky pro konfigurovaný kotel (viz obrázek 5). Každý prvek ukazatele obsahuje odpovídající informace. Celkem je možných 5 informačních záložek, na kterých lze konfigurovat prvky ukazatele nezávisle na sobě.

Ve standardním provozním módu jsou prvky ukazatele aktualizovány daty odpovídajícího kotle. Pokud by u kotle vznikla porucha, zobrazí se v oranžové části prvku kotle. Tuto aktuální poruchu lze potvrdit.

| Betrasht-<br>AITS.<br>a.<br>avre-<br>Futfur plan:<br>$1^{\circ}$ c<br><b>WX12RM</b><br><b>Programmi</b><br>Fuller unten:<br><b>Retail</b><br><b><i>Fiste</i></b><br>Resselteer.<br>Fulletpings HFO:<br><b>AUDIT</b><br>Leisting:<br>199<br>cnt:<br>3.984<br>Saugeur!<br>84<br><b>GV</b><br>Stoker    <br>0.001<br>W.<br>0.004<br>Austach<br>Altrit<br>Poug-ARPD)<br>Anche Iseren in:<br>48h<br>_______<br>10-Castrology at extract Castrol<br>2020/05/2020 05:00:00:00<br>2012/05/2012 00:00:00:00:00<br>Heldkreismodul 2 - Kessel A<br>Heizkreismodul 1 - Kessel &<br>Warner, 21<br>Warner Or<br>2070 AUS<br><b>Itada</b><br>Waraw, L.<br>$-12''C$ AVS<br>STO ATS<br>ifein.<br>Eugars-WVO:<br>Zurace-Wit:<br>foreste-MM1-<br>LEOTO AUG<br><b>MID: HEIZEN</b><br>10"C EIN<br>SONG AUTO<br>19"C AUS<br>HIS: HEIZEN<br>20"C XIH<br>SBIL: HETZEN<br>427C REM<br>10035<br>Hein.<br><b>JON: HEIGHN</b><br>SO"C MIN<br>3012: AUG.<br>40°C ATS<br>itain.<br>TOOL:<br>IBUS: AUG.<br>100°C AND<br>Puffer O'oben:<br>Put fer 2 oben:<br>Main.<br>Heim<br>Puffer I oben:<br>307C<br>Putter 0 uncent<br><b>Putter I unten:</b><br><b>Dain</b><br>Reim.<br>$-1050$<br>Puffer 1 unten:<br>Ferni pusps 0<br>Jarni gumps 2<br>AUTO<br><b>AUS</b><br>Ferni, pumpe 1<br>3/75 | Keisel A - Test | Puffer HPG - Kessel A | Authenteng, - Kessel & |  |
|----------------------------------------------------------------------------------------------------|-----------------|-----------------------|------------------------|--|
| Heizkreismodul 0 - Kessel A                                                                                                    |                 |                       |                        |  |
|                                                                                                    |                 |                       |                        |  |
|                                                                                                    |                 |                       |                        |  |

**Obrázek 5: Výřez obrazovky informačního menu s třemi prvky ukazatele** 

- 3.1.2 Popis tlačítek
	- o Potvrdit poruchu

Otevře dialogové okno pro volbu konfigurovaného kotle a pošle povel k potvrzení aktuální poruchy zvoleného kotle. Lze potvrdit jen tu poruchu, kterou lze potvrdit také na řídicí jednotce BCE.

o Zav*ř*ít

Zavře vizualizační okno.

# **3.2 Konfigurační mód**

# 3.2.1 Obecně

Aby bylo možné konfigurovat grafické prvky ukazatele na informační záložce, je nutné aktivovat konfigurační mód kliknutím na KONFIGURIEREN /KONFIGUROVAT/ (viz obrázek 6).

V konfiguračním menu lze jednotlivé grafické prvky zobrazit a skrýt i posouvat po ploše. Pro posunutí prvku stačí jednoduché Drag´n´Drop – kliknout a táhnout levým tlačítkem myši. Jako pozadí lze nahrát libovolný obrázek ve formátu JPEG (viz obrázek 7). Optimální velikost přitom odpovídá 1044x800 pixelů. Po vytvoření odpovídajícího profilu lze aktuální vrstvu informační záložky uložit a v případě potřeby opět načíst. Pokud byla konfigurace profilu uložena, načte se automaticky při dalším startu programu.

**Upozornění**: Při vytváření souboru JPEG dbát na to, aby data obrázku odpovídala barevnému modelu RGB!

Pokud by se vyskytly problémy s vrstvou, lze všechny grafické prvky vrátit do jejich standardní polohy. Všechny možnosti konfigurace se vztahují vždy jen na aktuálně aktivní informační záložku, např. "Information 1" a mění konfiguraci jen zde.

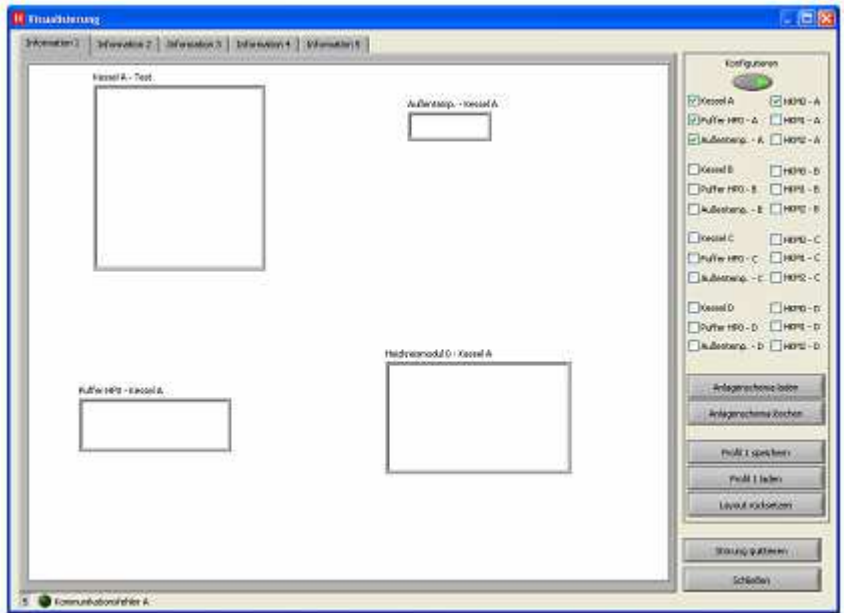

**Obrázek 6: Konfigurace informačních prvků**

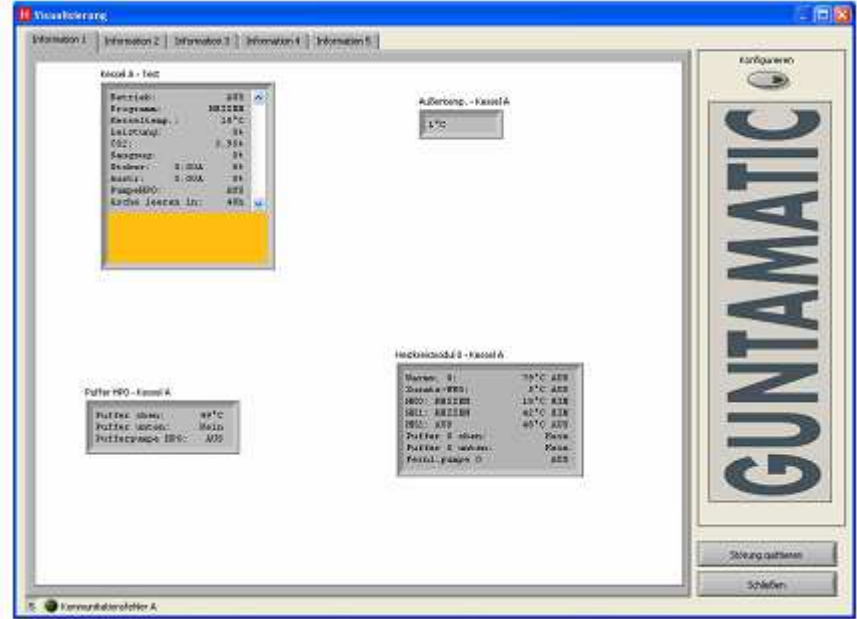

**Obrázek 7: Informační menu s načteným schématem zařízení** 

## 3.2.2 Popis tlačítek

- o Na*č*íst schéma za*ř*ízení Otevře dialogové okno pro volbu souboru JPEG, který bude sloužit jako pozadí aktuální informační záložky.
- o Smazat schéma za*ř*ízení Odstraní obrázek z pozadí aktuální informační záložky.
- o Uložit profil

Uloží aktuální vrstvu do souboru. Přitom se uloží následující údaje:

- poloha prvků ukazatele
- viditelnost prvků ukazatele
- programová adresa schématu zařízení

Po úspěšném uložení profilu se při novém startu programu profil automaticky načte do odpovídající informační záložky.

o Na*č*íst profil

Otevře dialogové okno pro načtení předtím uloženého profilu. Všechny odpovídající prvky ukazatele se poté v aktuální informační záložce přesunou do odpovídající polohy.

o Vrátit layout

Vrátí všechny prvky ukazatele aktuální informační záložky do standardní polohy a odstraní obrázek pozadí.

# **4 Údaje o zařízení**

# **4.1 Obecně**

V této položce menu se zobrazují všechny obecné údaje o zařízení a specifická data o kotli (viz obrázek 9). Po otevření menu musí uživatel zvolit kotel, se kterým bude komunikovat (viz obrázek 8). Přitom se v kombinovaném poli zobrazí jen konfigurovaný a aktivní kotel.

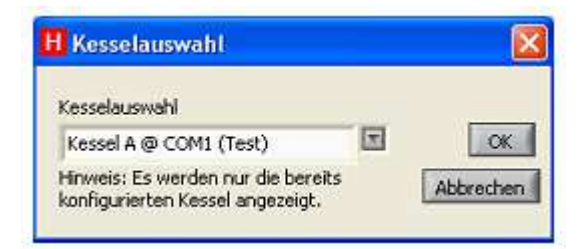

# **Obrázek 8: Volba kotle při vstupu do menu DATA O ZAŘÍZENÍ /ANLAGENDATEN/**

Obecné údaje o zařízení lze zadat v konfiguračním dialogu (viz obrázek 3). Některé specifické údaje o kotli lze naopak zadat přímo v tomto menu a vztahují se jen na ten kotel, se kterým je komunikováno. Specifické údaje pro kotel lze uložit a budou načteny automaticky při novém vstupu do menu ANLAGENDATEN /DATA O ZAŘÍZENÍ/.

Následující data jsou automaticky zjišťována z kotle a vkládána do odpovídajících polí:

- sériové číslo řídicí jednotky BCE
- verze software
- doba do servisu ve dnech
- provozní doba v hodinách

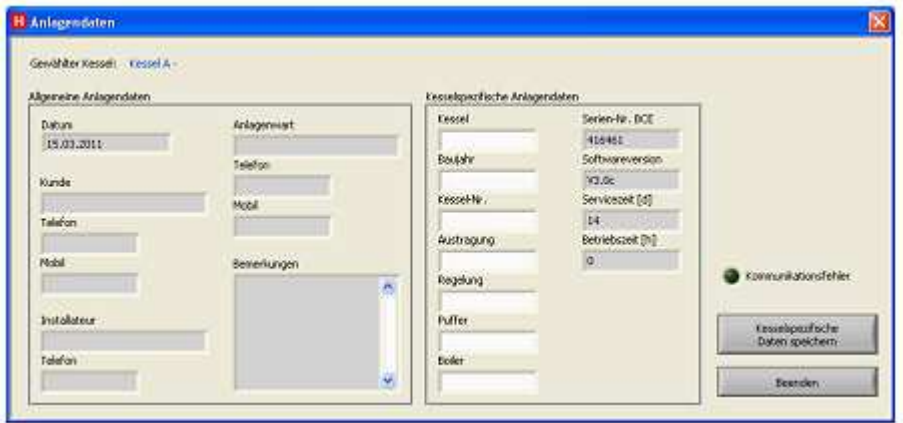

**Obrázek 9: Položka menu ANLAGENDATEN /DATA O ZAŘÍZENÍ/ pro zobrazení obecných údajů a specifických údajů o kotli** 

# **4.2 Popis tlačítek**

o Uložit specifické údaje o kotli

Slouží k uložení specifických údajů o kotli zadaných uživatelem. Při novém načtení údajů položky menu ANLAGENDATEN /DATA O ZAŘÍZENÍ/ se uložená data o kotli automaticky načtou, když pro zvolený kotel (např. kotel A) existují.

o Ukon*č*it Zavře položku menu ANLAGENDATEN /DATA O ZAŘÍZENÍ/.

# **5 Parametrování**

V této položce menu lze měnit parametry kotle. V závislosti na oprávnění lze provést různé akce:

- změna uživatelských parametrů
- změna servisních parametrů
- změny v menu parametrů

K tomuto účelu se po otevřením menu parametrů zobrazí dotaz na heslo (viz obrázek 10).

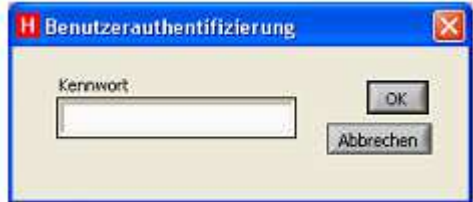

**Obrázek 10: Dotaz na heslo pro oprávnění při vstupu do parametrování.**

Vložením odpovídajícího hesla je uživatel automaticky přiřazen k určitému stupni oprávnění. Pro jednotlivé stupně oprávnění platí následující standardní hesla:

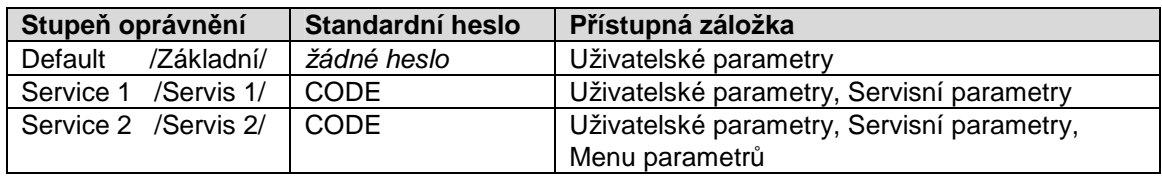

Po úspěšném přihlášení je nutné zvolit kotel, se kterým bude komunikováno (viz obrázek 8). Pak jsou uživateli k dispozici v závislosti na stupni oprávnění následující záložky:

# **5.1 Stupeň oprávnění Default /Základní/ - Uživatelské parametry**

# 5.1.1 Obecně

Jestliže se přihlásí uživatel se stupněm oprávnění Default /Základní/, má možnost vyčíst a měnit uživatelské parametry (viz obrázek 11).

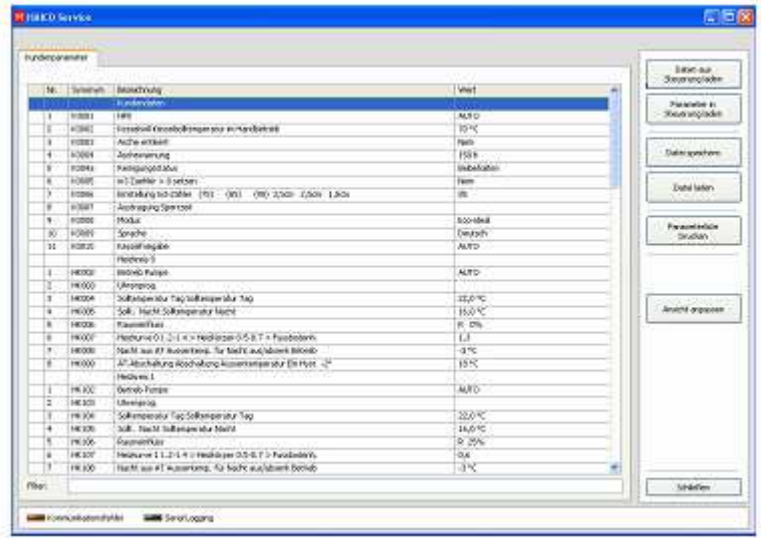

# **Obrázek 11: Parametry se stupněm oprávnění Default /Základní/, vyčtené z řídicí jednotky.**

# 5.1.2 Popis tlačítek

Dále jsou popsána tlačítka hlavního menu pro tento stupeň oprávnění.

- o Na*č*íst data z *ř*ídicí jednotky Slouží k načtení všech dat (data parametrů, chybová data) z řídicí jednotky. Proces lze přerušit opětovným stisknutím tlačítka.
- o Nahrát / na*č*íst údaje do *ř*ídicí jednotky Slouží k uložení parametrů do řídicí jednotky. Přitom lze do řídicí jednotky nahrát buď jen změněné parametry nebo všechny parametry.
- o Data uložit do souboru

Uloží všechny čtené parametry do souboru pro jejich pozdější načtení do řídicí jednotky jako sady předdefinovaných parametrů.

## o Na*č*íst data ze souboru

Načte do software všechny parametry předem uložené do souboru. Lze je načíst do řídicí jednotky pomocí DATEN IN STEUERUNG LADEN/NAČÍST ÚDAJE DO ŘÍDICÍ JEDNOTKY/.

o Dvojklik na parametr

Otevře okno pro editaci zvoleného parametru.

o Upravit náhled

Umožňuje vložit filtr pro omezení zobrazených parametrů (viz obrázek 12). Heslo pro vstup zní 12345service.

|     |           | Sheuerungsnaner |                                                            |              |   |                    |
|-----|-----------|-----------------|------------------------------------------------------------|--------------|---|--------------------|
|     |           | Thaurus Themi   |                                                            |              |   |                    |
|     | Nr.       | Synonyes        | Bepeldmung                                                 | Werk         | × |                    |
| x   | п         | <b>H50002</b>   | Betrieb Pumper                                             | AUTO         |   |                    |
| s   | $-20$     | HK003           | threnpetig.                                                |              |   |                    |
| s   | $13 - 12$ | 160004          | Solbenperatur Tag Solbenperatur Tag                        | 22.8 °C      |   |                    |
| ¥   | 14        | <b>H90305</b>   | Sollt, Nacht Solltenperatur Nacht.                         | 3600 PC      |   |                    |
| y   | 38        | <b>HK006</b>    | Raumenhes                                                  | <b>R: 0%</b> |   |                    |
| 5.6 |           | 100007          | Neckanne 01.2-1.4 > HeckSiper 0.5-0.7 > Fundsoderity.      | 1,3          |   |                    |
| x   | 17        | H90308          | Nacht aus AT Aussenteng, für Nacht aus Jabsenk Betrieb.    | $-350$       |   |                    |
| s   | 18        | H60009          | AT-Abschallung Abschaltung Aussentimperatur Ein Hest. < ?? | 18.50        |   |                    |
| x   | 19        | 140102          | Retrieb Punce                                              | 保護の          |   |                    |
| š   | 10        | 10(103)         | threnpeng.                                                 |              |   |                    |
| ¥   | п         | HK104           | Solbersperatur Tag Solhersperatur Tag                      | 22.0 %       |   |                    |
| x   | 12        | HK105           | Solt: Necht Soltengerstur Necht.                           | 16.0 %       |   |                    |
| s   | 13        | 10/106          | Raimwich as:                                               | R 25%        |   |                    |
| ¥   | 14        | 160107          | Neblazve 11.2-1.4 > hisplayer 0.5-0.7 > Pumbodenh.         | D.C          |   |                    |
| x   | 15        | HK100           | Nacht aus A1 Aussentemp. für Nacht aus laboent Betrad:     | 3°C          |   |                    |
| x   | 16        | HK109           | AT-Abschaltung Abschaltung Aussentenpenatur Ein Hust. - 21 | 18%          |   | Ale Loschee        |
| s   | E         | 10/202          | <b>Betrieb Purson</b>                                      | AUDO         |   |                    |
| ¥   | 16        | HK203           | Lihrenprog.                                                |              |   | Alle Arcasigon     |
| s   | 19        | <b>HIC201</b>   | Soltenperatur Tag Soltenperatur Tag                        | 22.0 °C      |   |                    |
| x   | 20        | <b>HIGHS</b>    | Solit, Nacht Solitengeratur Nacht                          | 16.0 ℃       |   |                    |
| š   | $^{121}$  | 100306          | Rearwinduce                                                | R: 25%       | u | Angelsk Obernehmen |
|     | $1 - 77$  | HICTIT          | Nothered 7.1.2-1.4 is Nethäner (1.5-8.7 ). Producted:      | 1.3.         |   |                    |

**Obrázek 12: Úprava náhledu ukazatele parametrů.**

# **5.2 Stupeň oprávnění Service 1 /Servis 1/– Servisní parametry**

# 5.2.1 Obecně

Jestliže se přihlásí uživatel se stupněm oprávnění Service 1 / Servis 1/, má možnost navíc k uživatelským parametrům vyčíst a měnit servisní parametry. Rovněž je možné provést porovnání parametrů (viz obrázek 13).

|                     | <b>Europeanes</b> | <b>Terrying as bracher</b>                                      |                  |   |                                       |
|---------------------|-------------------|-----------------------------------------------------------------|------------------|---|---------------------------------------|
|                     |                   |                                                                 |                  |   | <b>Diddywell</b><br>Stellenung ließen |
|                     |                   | W. I Sylvian (Sylviano)<br><b>Radiolann</b>                     | [Afwit           | ñ |                                       |
|                     | 00001             | HIG                                                             | 44.913           |   | Duranehor in<br>Southung labors       |
| п<br>Ŧ              | EQUITY            | Kroszkol Dzeszkolkenym stur so Handbetret                       | 回せ               |   |                                       |
| Ξ                   | <b>DOOR!</b>      | North action t                                                  | <b>Steels</b>    |   |                                       |
| ×                   | 0004              | Anteseving                                                      | <b>155k</b>      |   | Oahii spalchern                       |
| ä                   | CO14              | Design great skip                                               | <b>Tekelukee</b> |   |                                       |
|                     | coont             | (id) Carl (de 1-2) (c) (and (de))                               | 10mm             |   |                                       |
| ÷<br>u              | COON              | Enrodung-no-19/er (PS) 1001 1900 3:500 1:500 1:500-             | $\infty$         |   | Dutchlocky.                           |
|                     | 10087             | Autoscope Special                                               |                  |   |                                       |
| ъ<br>$\blacksquare$ | <b>DOCHES</b>     | Photo's                                                         | <b>Encroand</b>  |   |                                       |
|                     |                   |                                                                 |                  |   | Equipmentation                        |
| 18                  | EQDIN             | <b>Variation</b>                                                | Destro"          |   | <b>Trailer</b>                        |
| π                   | <b>DOLE</b>       | KeyerPreside                                                    | AUTO <sup></sup> |   |                                       |
|                     |                   | Heidees C                                                       |                  |   |                                       |
| 1                   | <b>Hotel</b>      | inced Rook                                                      | ALTO             |   |                                       |
| Ιš                  | 19,500            | Ufrenonco.                                                      |                  |   |                                       |
| 18                  | Feralle           | Sollensondus Tag Sollensondus Tag                               | 15.645           |   | Anadé algassiv                        |
| ٠                   | HASETE.           | tall. And I hallmaps she for M.                                 | <b>WARTS</b>     |   |                                       |
| īš                  | 19,335            | Razwichald                                                      | 8.0%             |   |                                       |
| 诺                   | 14,907            | Hockeye 6   2-5 x x Hell-arpe 1-5-0.7 x Funderburk.             | 13               |   | Facebolas vergleichen                 |
| œ                   | HK100V            | Next as AT According. To Neith subscribe there                  | -1%              |   |                                       |
| u                   | 140009            | A1-Rechellung Kirechelbung Puspendecipes abur Elit Heidt. - 2** | <b>SETC</b>      |   |                                       |
|                     |                   | Helpings I                                                      |                  |   |                                       |
| ï                   | <b>FICTION</b>    | <b>Belcets Traves</b>                                           | 1650             |   |                                       |
| ×                   | <b>HOUSTER</b>    | Ultimarca.                                                      |                  |   |                                       |
| в                   | 19,154            | Solbergeratur Fag Solbergeratur Fag                             | 2000             |   |                                       |
| x                   | 19.05             | Solls, Andre Solltenger stur Nacht                              | 16,695           |   |                                       |
| u                   | Holton,           | Reportion.                                                      | 6.20%            |   |                                       |
| ä                   | 140,007           | INCREASE ILD C-RD-HEDIOGR ILS-0.7 S Fundation.                  | O.A.             |   |                                       |
| Ħ                   | 19,100            | Necht aus AT Alumenterne. Ny hiarist auxilidence flooren.       | -390             |   |                                       |
| FBasi               |                   |                                                                 |                  |   | Schlaben                              |

**Obrázek 13: Výřez obrazovky parametrování se stupněm oprávnění Service 1 /Servis 1/.** 

# 5.2.2 Popis tlačítek

Dále jsou popsána tlačítka hlavního menu pro tento stupeň oprávnění.

## o Porovnání parametr*ů*

Porovnání parametrů umožňuje vzájemně porovnat dva různé parametry. Porovnání parametrů se spouští stisknutím tlačítka. Poté se otevře okno PARAMETERVERGLEICH /POROVNÁNÍ PARAMETRŮ/, do kterého se převezmou hodnoty aktuálně načtené z řídicí jednotky (obrázek 14). Nyní se lze opět vrátit do okna PARAMETRIERUNG /PARAMETROVÁNÍ/ (bez zavření okna PARAMETERVERGLEICH /POROVNÁNÍ PARAMETRŮ/, viz obrázek 15) a tam například načíst parametr ze souboru (který obsahuje standardní hodnoty pro parametr). Následným kliknutím na tlačítko MIT PARAMETERFENSTER VERGLEICHEN /POROVNAT S PARAMETROVÝM OKNEM/ v okně PARAMETERVERGLEICH /POROVNÁNÍ PARAMETRŮ/ dojde k porovnání parametrů a zobrazení případných rozdílů.

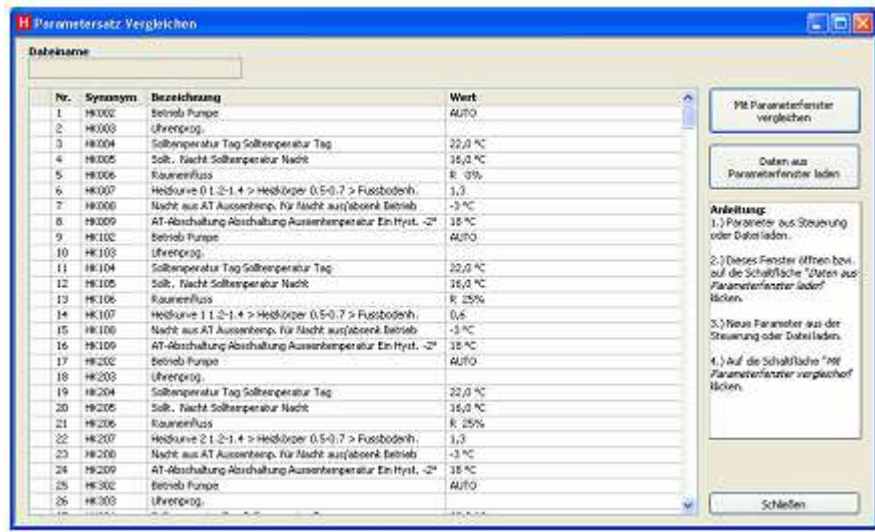

**Obrázek 14: Výřez okna pro porovnání parametrů.** 

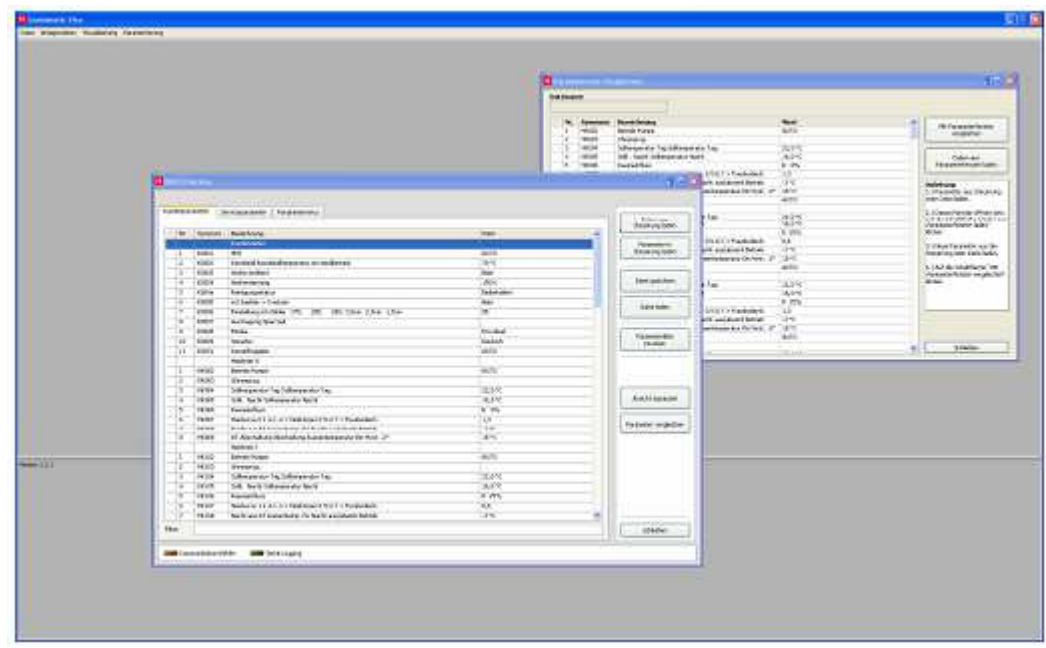

**Obrázek 15: Provedení porovnání parametrů.**

# **5.3 Stupeň oprávnění Service 2 /Servis 2/- Menu parametrů**

# 5.3.1 Obecně

Jestliže se přihlásí uživatel se stupněm oprávnění Service 2 / Servis 2/, má možnost navíc vyčíst menu parametrů a měnit v něm parametry.

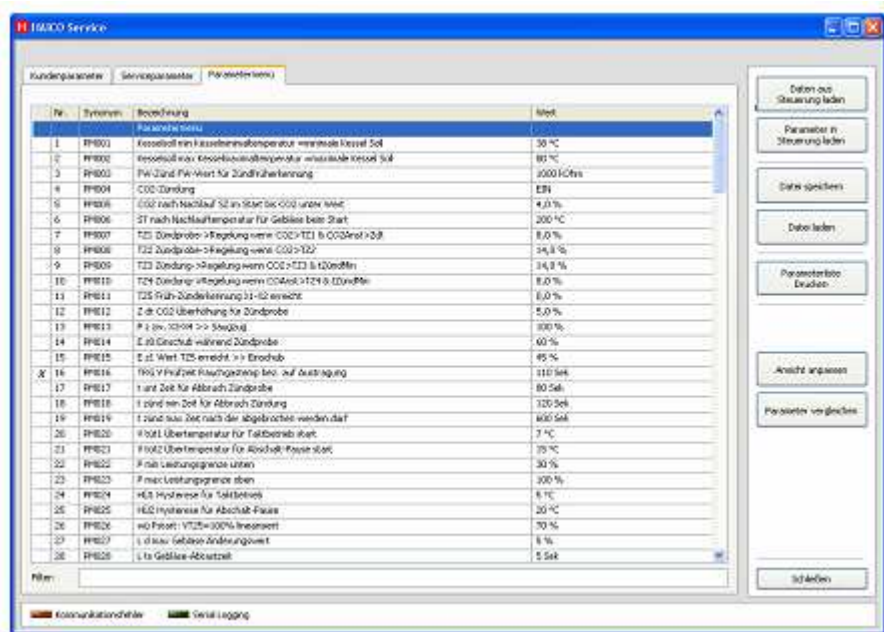

# **Obrázek 16: Výřez obrazovky parametrování se stupněm oprávnění Service 2 /Servis 2/.**

# 5.3.2 Popis tlačítek

Ve srovnání se stupněm oprávnění Service 2 /Servis 2/ nejsou k dispozici další tlačítka.

# **6 Použité soubory a složky**

Následující tabulka dává přehled o použitých datech.

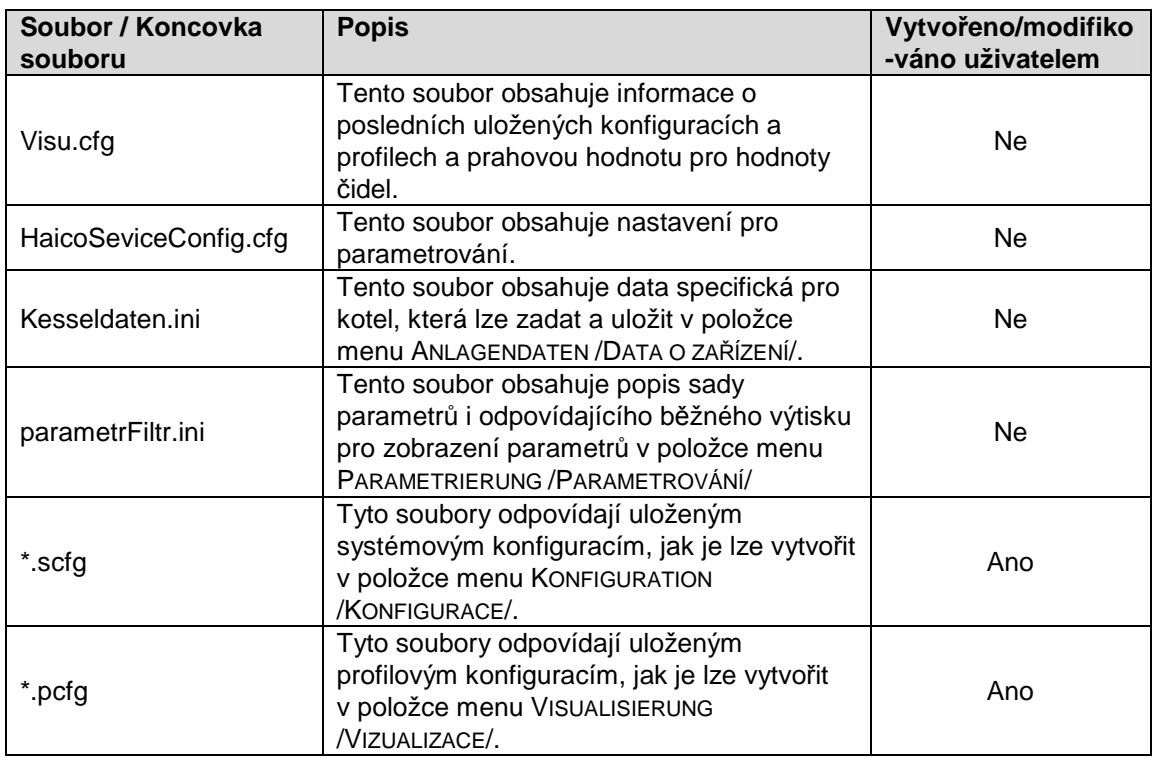

Následující tabulka dává přehled o použitých složkách.

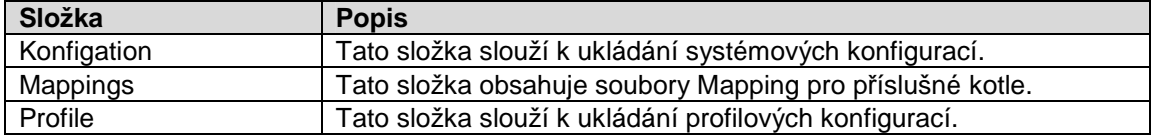

# **Poznámky**

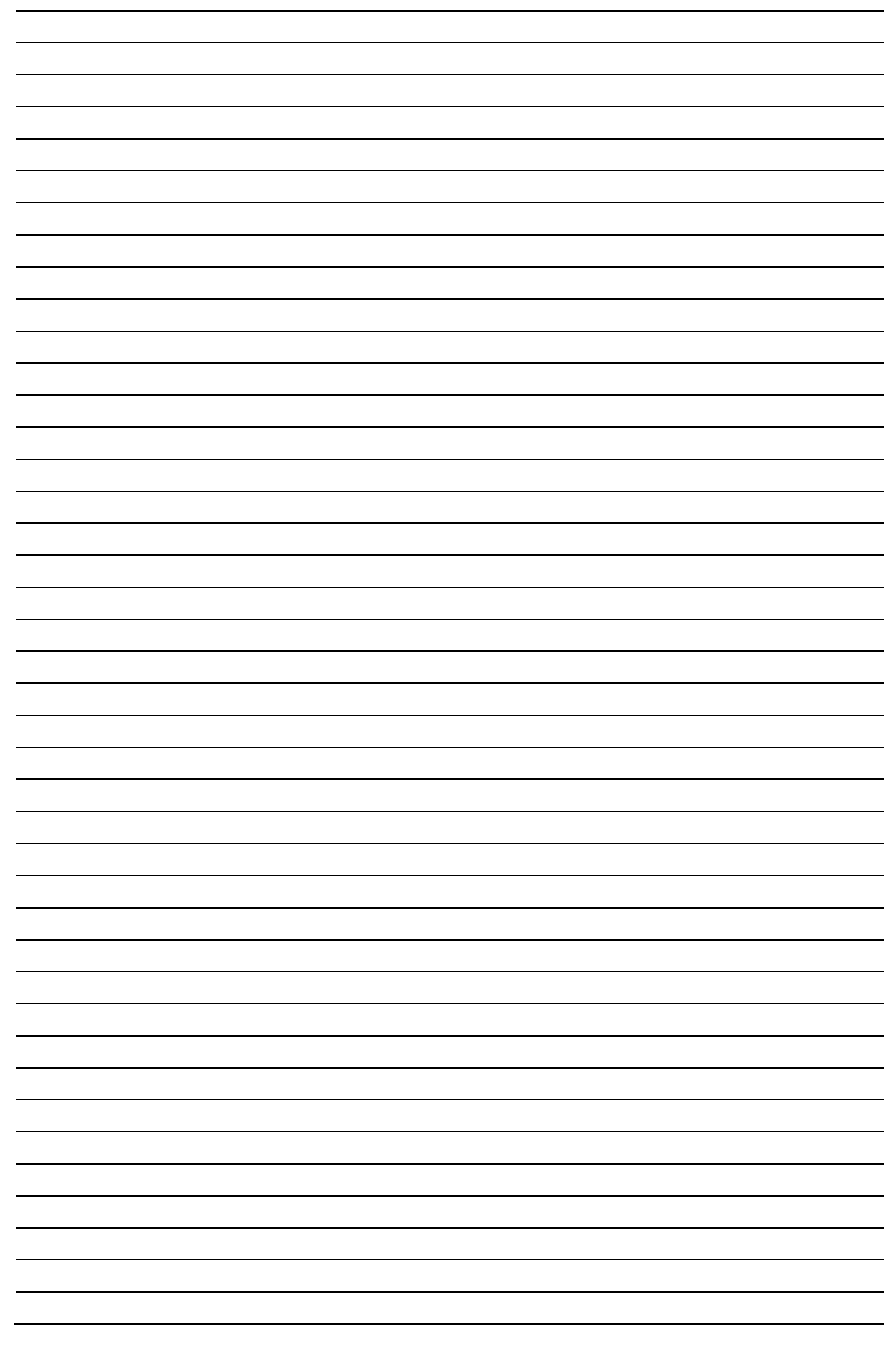

# GUNTAMATIC

GUNTAMATIC Heiztechnik GmbH zastoupená v ČR a SR společností ESEL TECHNOLOGIES s.r.o. Kutnohorská 678 281 63 Kostelec nad Černými lesy Tel: +420 777 283 009 Email: info@guntamatic.cz Web: www.guntamatic.cz